## Esercitazione n. 4

## Tema da sviluppare

Creare in AutoCAD i blocchi dei particolari costruttivi sotto riportati, tenendo conto delle seguenti indicazioni:

- a) disegnare in scala 1:1, utilizzando come unità di disegno il millimetro (mm);
- b) creare i blocchi sul LAYER 0, assegnando DaBlocco alle proprietà (Colore etc.) delle entità che li costituiscono.

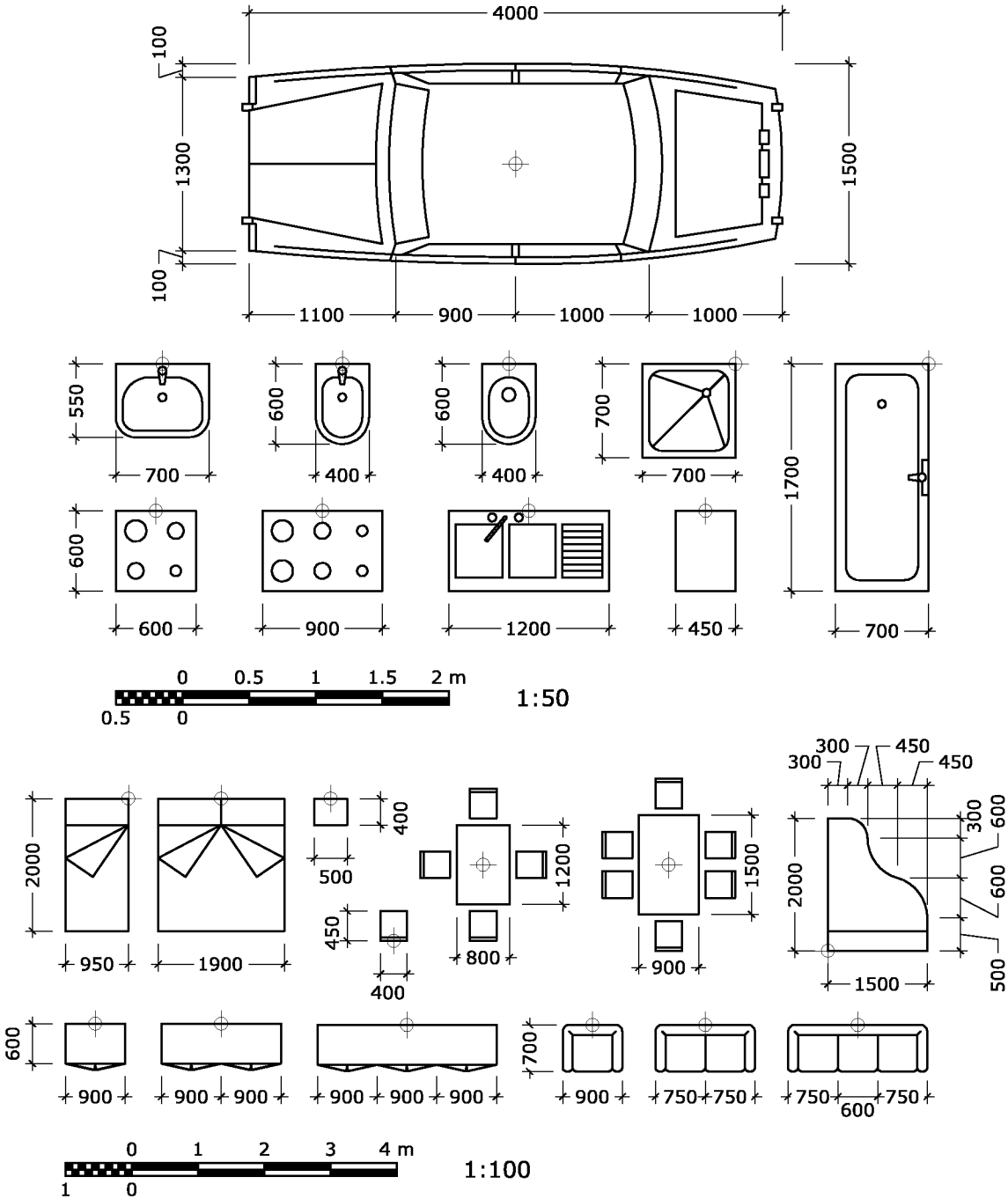

## Modalità di consegna

Salvare il disegno in un file denominato es04-cognome-nome.dwg e consegnarlo al docente copiandolo nella cartella di rete Chi non riuscisse a terminare l'esercitazione in aula, potrà consegnare il proprio lavoro via posta elettronica all'indirizzo fmgagliano@igmail.com, entro la data della prossima lezione.